### ネットワークカタログ製品に関連付けられている二酸化炭素排 出量データをサプライヤが追加可能に **- BNCAT-2027**

一般提供予定: 2024 年 2 月

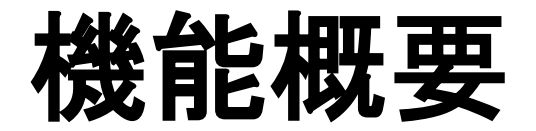

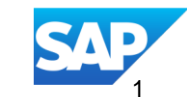

## 説明: ネットワークカタログ製品に関連付けられている二酸化炭素排出量データをサプラ イヤが追加可能に **- BNCAT-2027**

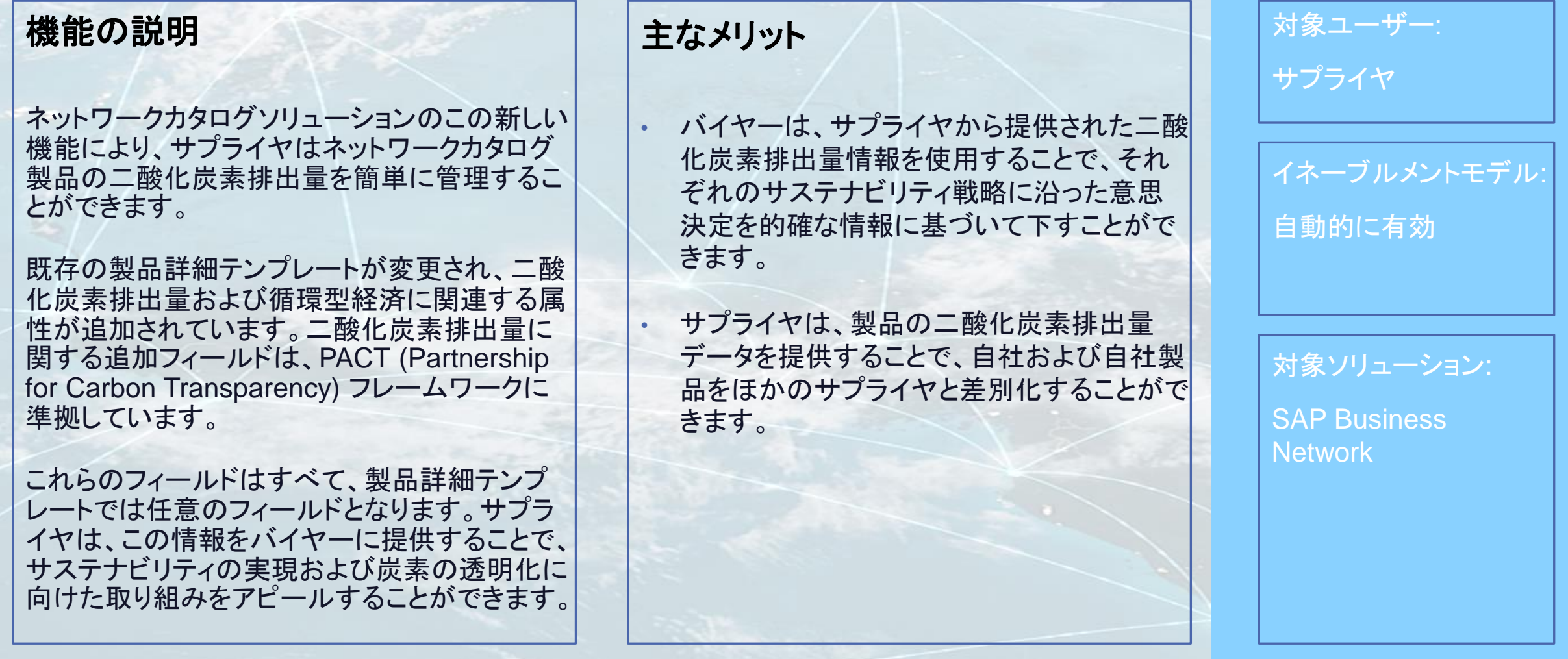

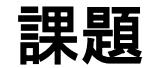

#### サプライヤ製品マネージャのタスク

- サステナビリティィールドを含む製品詳細テンプレートのダウンロード
- 製品ビューのサステナビリティ詳細の編集

バイヤータスク

■ 製品の二酸化炭素排出量の確認

#### 前提条件、制限事項、注意事項

#### サプライヤの前提条件

- <u>ネットワークカタログソリューションにアクセスするには、エンタープライズアカウントを保有している必要があります。</u>
- サプライヤは、ネットワークカタログソリューションにアクセスできる必要があります。

#### バイヤーの前提条件

▪ サプライヤが二酸化炭素排出量の詳細を提供している製品については、ネットワークソリューションへのアクセス権を持つすべての バイヤーが二酸化炭素排出量の詳細を表示することができます。

#### 制限事項

ネットワークカタログ機能を利用できるのは、エンタープライズアカウントをお持ちのサプライヤのお客様のみです。スタンダードアカウ ントをお持ちのサプライヤのお客様の場合、ネットワークカタログ機能を利用するにはアップグレードを検討する必要があります。

データセンターに関する考慮事項: このソリューションは米国のデータセンターを使用していますが、グローバルユーザーをサポートし ています。

## サプライヤ製品マネージャのタスク **–** サステナビリティフィールドを含む製品詳細テンプ レートのダウンロード

- サプライヤは、サプライヤ取引先ポータルの [カタログ] オプションから [ネットワークカタログ] にア クセスできます。
- サプライヤは、[テンプレートのダウンロード] オプションを使用して、製品の詳細のテンプレートをダ ウンロードできます。
- サステナビリティフィールド関連の新しく追加されたフィールドは、テンプレートでは緑色で表示され ます。
- サステナビリティに関する情報を入力する方法については、テンプレートの説明を参照してください。

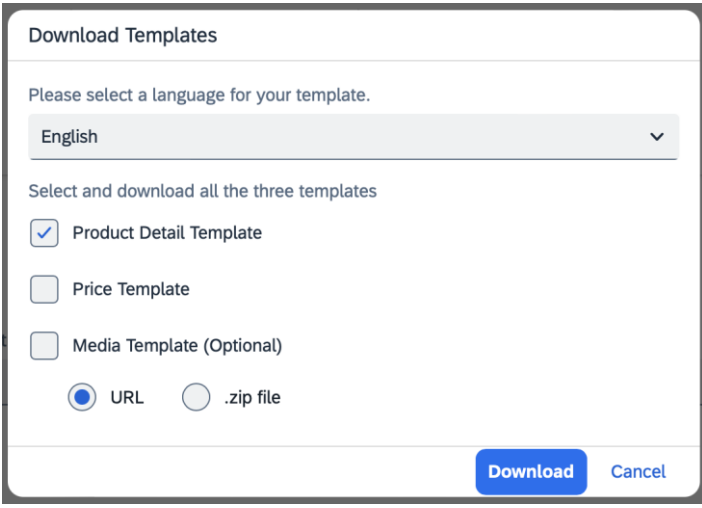

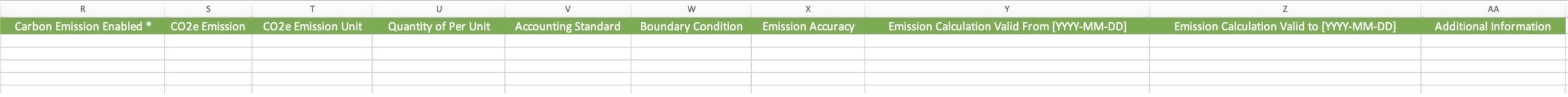

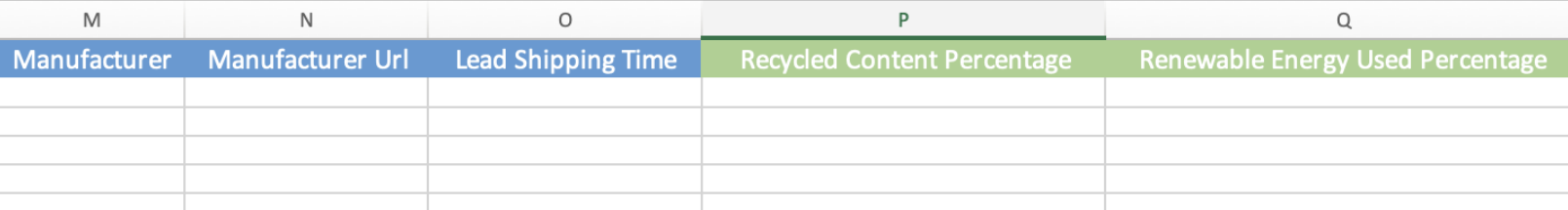

# サプライヤ製品マネージャのタスク **- UI** による製品のサステナビリティ詳細の編集

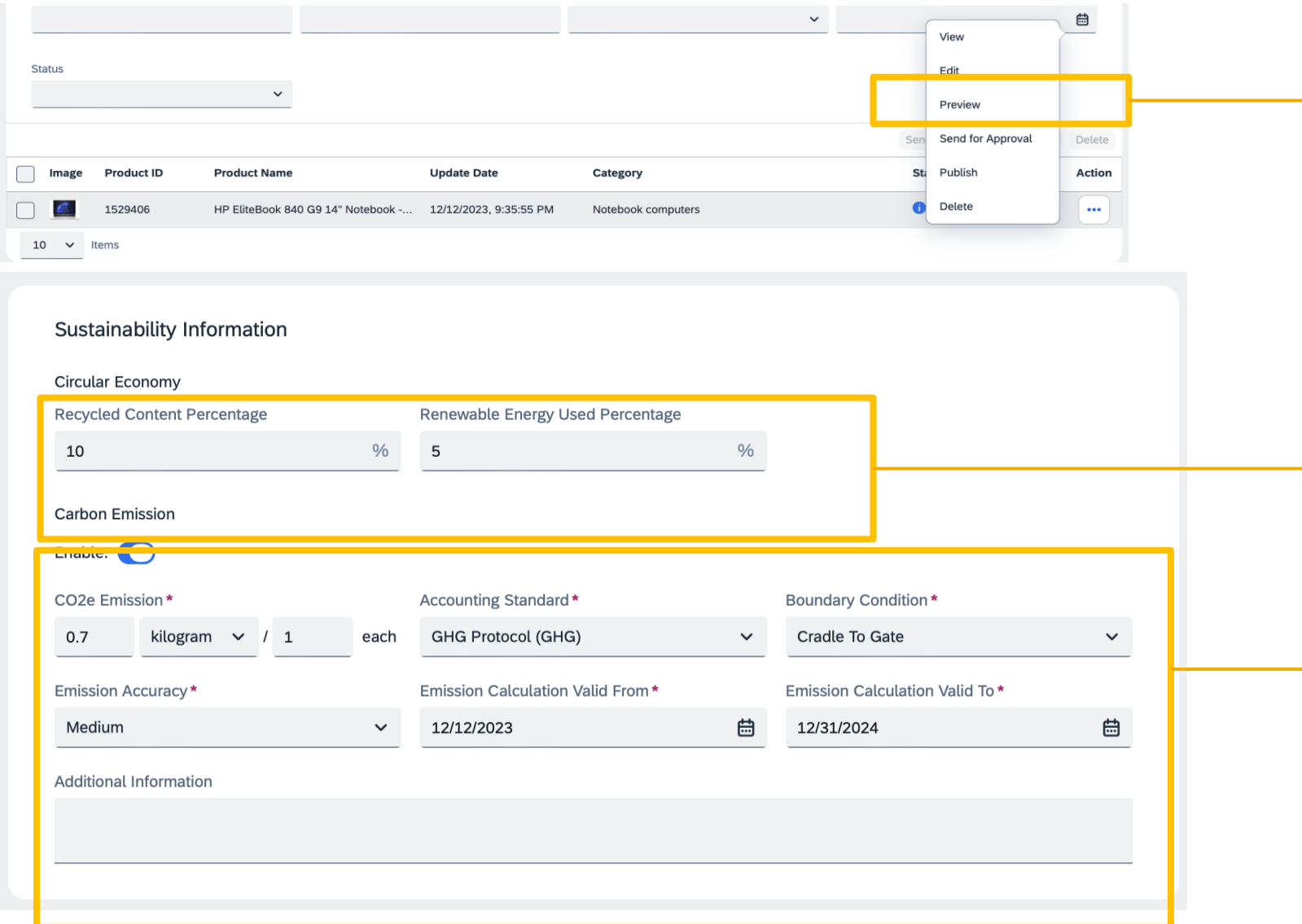

- サプライヤは、製品に対して UI 上 の編集アクションを使用して、製品 のサステナビリティ詳細を編集でき ます。
- 製品のサステナビリティに関するセ クションは、2 つの部分に分けられ ます。

●循環型経済: 製品の再利用性 に関するフィールドが含まれて います。

●二酸化炭素排出量: 製品の二 酸化炭素排出量に関するフィー ルドが含まれています。

# バイヤータスク **-** 製品のサステナビリティ詳細の確認

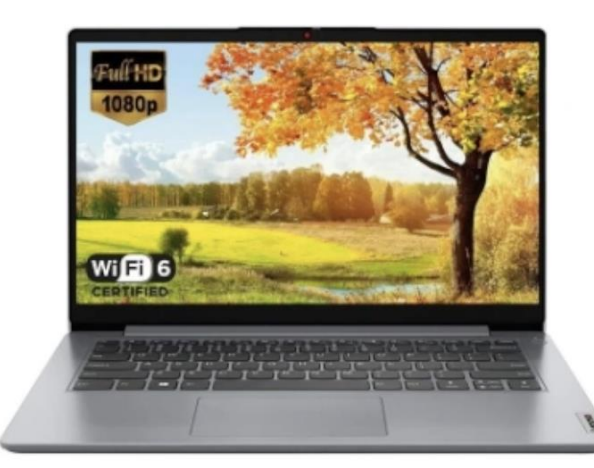

**Sustainability Information** 

Recycled Content Percentage: 15 %

CO2e Emission: 5.5 kilogram / each

Accounting Standard: GHG Protocol (GHG)

Emission Calculation Valid To: 1/1/2020

**Circular Economy** 

**Carbon Emission** 

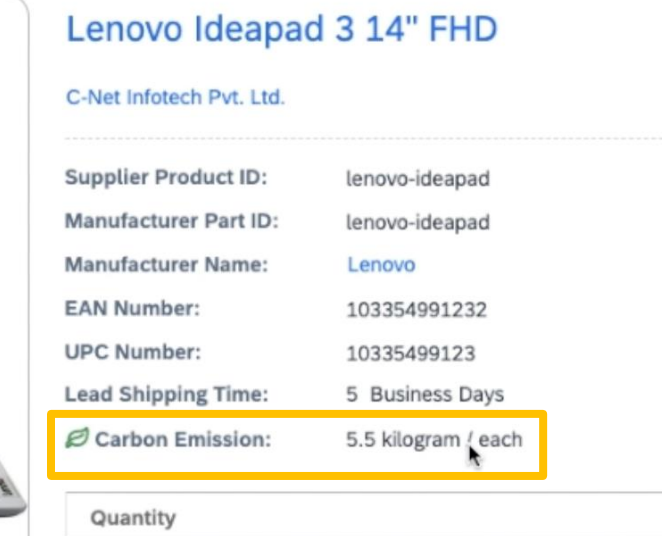

Renewable Energy Used Percentage: 25 %

Price

Boundary Condition: Cradle To Gate Emission Accuracy: High Emission Calculation Valid To: 1/2/2050

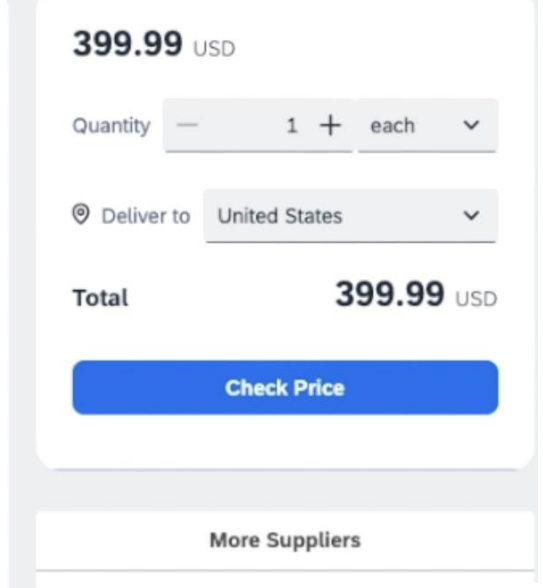

- バイヤーは、検索バーの [Discovery] オプショ ンを使用して製品を検索できます。
- バイヤーは、製品の詳細ビューで製品のサス テナビリティに関する情報を表示できます。
- バイヤーには、サプライヤが情報を提供してい る製品のサステナビリティ情報のみが表示され ます。

#### © 2023 SAP SE or an SAP affiliate company.All rights reserved.| Public 7

Additional Information: High Quality of Carbon Emission Calculation

# ありがとうござい ました。

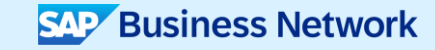

© 2023 SAP SE or an SAP affiliate company.All rights reserved.この文書に関連する使用条件、免責条項、開示、または制限事項については、法律上の注意事項 (www.sap.com/legal-notice) を参照してください。

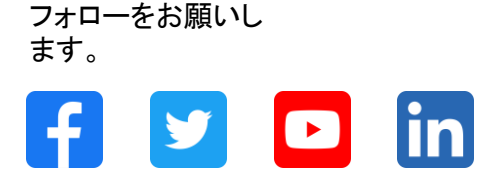

#### **[www.sap.com/contactsap](https://www.sap.com/registration/contact.html)**

© 2023 SAP SE or an SAP affiliate company.All rights reserved.

本書のいかなる部分も、SAP SE 又は SAP の関連会社の明示的な許可なくして、いかなる形式でも、いかなる目的にも複製又は伝送することはできませ ん。 本書に記載された情報は、予告なしに変更されることがあります。SAP SE 及びその頒布業者によって販売される一部のソフトウェア製品には、他の ソフトウェアベンダーの専有ソフトウェアコンポーネントが含まれています。製品仕様は、国ごとに変わる場合があります。 これらの文書は、いかなる種類 の表明又は保証もなしで、情報提供のみを目的として、SAP SE 又はその関連会社によって提供され、SAP 又はその関連会社は、これら文書に関する誤 記脱落等の過失に対する責任を負うものではありません。SAP 又はその関連会社の製品及びサービスに対する唯一の保証は、当該製品及びサービスに 伴う明示的保証がある場合に、これに規定されたものに限られます。本書のいかなる記述も、追加の保証となるものではありません。 特に、SAP SE 又 はその関連会社は、本書若しくは関連の提示物に記載される業務を遂行する、又はそこに記述される機能を開発若しくはリリースする義務を負いません。 本書、若しくは関連の提示物、及び SAP SE 若しくはその関連会社の戦略並びに将来の開発物、製品、及び/又はプラットフォームの方向性並びに機能は すべて、変更となる可能性があり、SAP SE 若しくはその関連会社により随時、予告なしで変更される場合があります。本書に記載する情報は、何らかの具 体物、コード、若しくは機能を提供するという確約、約束、又は法的義務には当たりません。将来の見通しに関する記述はすべて、さまざまなリスクや不確 定要素を伴うものであり、実際の結果は、予測とは大きく異なるものとなる可能性があります。読者は、これらの将来の見通しに関する記述に過剰に依存し ないよう注意が求められ、購入の決定を行う際にはこれらに依拠するべきではありません。 本書に記載される SAP 及びその他の SAP の製品やサービ ス、並びにそれらの個々のロゴは、ドイツ及びその他の国における SAP SE (又は SAP の関連会社) の商標若しくは登録商標です。本書に記載されたそ の他すべての製品およびサービス名は、それぞれの企業の商標です。商標に関する情報および表示の詳細については、www.sap.com/trademark をご覧 ください。

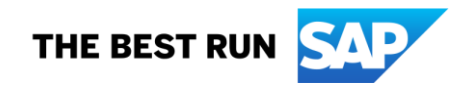